C120-E275-02ENZ2

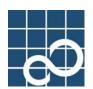

# Tape driver configuration tool 1.1

# User's Guide

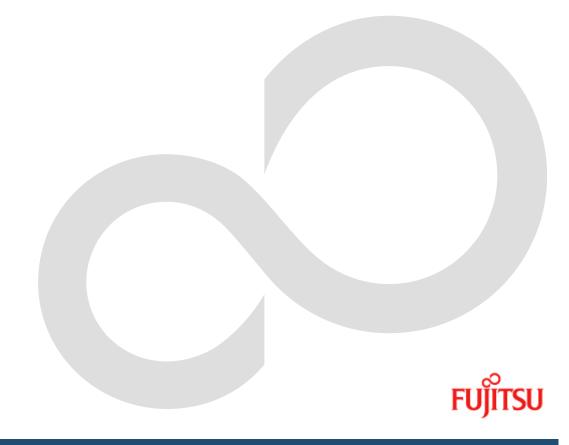

# Preface

### Purpose

This manual explains the supported auto-configuration of tape driver configuration file(st.conf) in Solaris (TM) Operating System.

### **Intended Readers**

This manual targets the system administrator who introduces the system and operates it.

### Configuration

The configuration of this manual and the content are as follows.

- "Chapter 1 Product Overview" explains the function of the Tape driver configuration tool.
- "Chapter 2 Command reference" explains the use of the command.
- "Chapter 3 Message" explains the meaning of messages and corrective action.
- "Chapter 4 Appendix" explains concretely configuration of each tape devices.

### **High Risk Activity**

The Customer acknowledges and agrees that the Product is designed, developed and manufactured as contemplated for general use, including without limitation, general office use, personal use, household use, and ordinary industrial use, but is not designed, developed and manufactured as contemplated for use accompanying fatal risks or dangers that, unless extremely high safety is secured, could lead directly to death, personal injury, severe physical damage or other loss (hereinafter "High Safety Required Use"), including without limitation, nuclear reaction control in nuclear facility, aircraft flight control, air traffic control, mass transport control, medical life support system, missile launch control in weapon system. The Customer, shall not use the Product without securing the sufficient safety required for the High Safety Required Use. In addition, Fujitsu (or other affiliate's name) shall not be liable against the Customer and/or any third party for any claims or damages arising in connection with the High Safety Required Use of the Product.

### Trademarks

Sun, Sun Microsystems, the Sun Logo, Solaris and all Solaris based marks and logos are trademarks or registered trademarks of Sun Microsystems, Inc. in the U.S. and other countries, and are used under license.

FUJITSU LIMITED second edition, December 2005

#### Notes

- The contents of this manual shall not be reproduced without the prior permission of FUJITSU LIMITED.
- The contents of this manual may be revised without prior notice.

All Rights Reserved, Copyright (C) FUJITSU LIMITED 2005

ii

# Contents

| Chapter1 Product Overview                                           | _ |
|---------------------------------------------------------------------|---|
| 1.1 Overview                                                        |   |
| 1.2 Operational Environment                                         | } |
| 1.3 target tape devices                                             | ŀ |
| Chapter2 Command reference                                          | 5 |
| 2.1 fjcnfset(1M)                                                    | ; |
| 2.2 fjenfchk(1M)                                                    | 7 |
| Chapter3 Messages                                                   | ) |
| Chapter4 Appendix                                                   | 3 |
| 4.1 Configuration parameters                                        | ŀ |
| 4.1.1 DDS-4 tape drives (PW023DT3, PW023DT4, PW0G3DT1)              | ŀ |
| 4.1.2 DAT-72 tape drives (PW023DT5, PW023DT6, PW0R3DT3, PW0G3DT2)14 | ŀ |

ii

# Chapter1 Product Overview

## 1.1 Overview

Tape driver configuration tool sets target tape device configuration to /kernel/drv/st.conf automatically.

Tape driver configuration tool supports following function.

- fjcnfset(1M) adding target tape device configuration automatically.
- fjcnfchk(1M) checking target tape device configuration.

For more detail, see Chapter 2

fjcnfset(1M) and fjcnfchk(1M) are automatically invoked in package installation. If no configuration of target tape device is detected, target tape device configuration is added automatically. Otherwise, tape driver configuration file (= /kernel/drv/st.conf) is checked. New configuration is reflected by reboot.

# 1.2 Operational Environment

The tape driver configuration tool can be executed in the following environments.

- 1. Hardware
  - PRIMEPOWER, GP7000F
- 2. Software
  - Solaris(TM) 2.6 Operating System
  - Solaris(TM) 7 Operating System
  - Solaris(TM) 8 Operating System
  - Solaris(TM) 9 Operating System
  - Solaris(TM) 10 Operating System

# 1.3 target tape devices

Tape driver configuration tool supports following tape devices.

| No. | device name   | model                                  |
|-----|---------------|----------------------------------------|
| 1   | DDS-4 drives  | PW023DT3, PW023DT4, PW0G3DT1           |
| 2   | DAT-72 drives | PW023DT5, PW023DT6, PW0R3DT3, PW0G3DT2 |

# Chapter2 Command reference

## 2.1 fjcnfset(1M)

#### [NAME]

fjcnfset – set driver configuration parameter.

[SYNOPSIS]

/opt/FJSVdcnf/bin/fjcnfset st

### [DESCRIPTION]

At first fjcnfset(1M) detects target tape devices. If no configuration of target tape device is detected in /kernel/drv/st.conf, target tape device configuration is added automatically. Otherwise, tape driver configuration is checked. New configuration is reflected by reboot .

#### [OPELANDS]

set driver's name∶st

### [EXIT STATUS]

The following exit values are returned.

- 0 Successful completion.
- >0 An error occurred.

For more information, see output-messages(Chapter 3).

#### [FILES]

/kernel/drv/st.conf

[SEE ALSO] fjcnfchk(1M)

st(7D)

driver.conf(4)

## 2.2 fjcnfchk(1M)

#### [NAME]

 $fjcnfchk-check\ driver\ configuration\ parameter.$ 

#### [SYNOPSIS]

/opt/FJSVdcnf/bin/fjcnfchk st

#### [DESCRIPTION]

fjcnfchk(1M) checks driver configuration file (=/kernel/drv/st.conf).
fjcnfchk(1M) detects target tape device configuration in /kernel/drv/st.conf, and
compares the contents of current value and fujitsu recommend value.
The result message will be produced if the configuration value is no identical.
No output will be produced if the configuration value is identical.

#### [OPELANDS]

set driver's name : st

#### [EXIT STATUS]

The following exit values are returned.

- 0 Successful completion.
- >0 An error occurred.
  - For more information, see output-messages(Chapter 3).

### [FILES]

/kernel/drv/st.conf

[SEE ALSO]

fjcnfset(1M) st(7D) driver.conf(4)

# Chapter3 Messages

Tape driver configuration tool output the following messages.

For more /kernel/drv/st.conf parameters, see st(7D) man pages.

#### [MESSAGES]

FJSVdcnf: st: notice: \*\*\*\*\* /kernel/drv/st.conf auto edit \*\*\*\*\* FJSVdcnf: st: target device = *<device name>* FJSVdcnf: st: config value = *<config value>* 

#### [MEANING]

Tape driver configuration tool detects the output target tape device, and adds configuration to /kernel/drv/st.conf.

#### [ACTION]

Nothing.

#### [MESSAGES]

FJSVdcnf: st: warning: \*\*\*\*\* current setting not recommend \*\*\*\*\* FJSVdcnf: st: target device = <device name> FJSVdcnf: st: current value = <value 1> FJSVdcnf: st: recommend value = <value 2>

#### [MEANING]

Detected difference between current value and recommend value.

#### [ACTION]

No operation, If current value is true. Otherwise modify value of data-property.

#### [MESSAGES]

FJSVdcnf: st: error: \*\*\*\*\* /kernel/drv/st.conf tape-config-list \*\*\*\*\* FJSVdcnf: st: miss configuration -> tape-config-list="...

#### [MEANING]

Detected tape-config-list parameter errors.

#### [ACTION]

Modify the value of tape-config-list parameter.

#### [MESSAGES]

FJSVdcnf: st: error: \*\*\*\*\* /kernel/drv/st.conf data-property \*\*\*\*\*

FJSVdcnf: st: miss configuration -> <*data-property-name>= <value1>, ...<value n>* FJSVdcnf: st: <property-name> -> <*data-property-name>* 

#### [MEANING]

Detected *<data-property>* parameter errors.

#### [ACTION]

Modify the value of *data-property*.

[MESSAGES]
 FJSVdcnf: st: warning: \*\*\*\* target tape device is busy. try again. \*\*\*\*
 FJSVdcnf: st: target device= <device name>
[MEANING]
 Failed to get information of the output target tape device because the device is busy,
 and retrying.
[ACTION]
 Check the device and execute the command again.

# Chapter4 Appendix

## 4.1 Configuration parameters

This section explains concretely configuration of each target tape devices.

```
The formal syntax of st.conf is :
tape-config-list="<AAAA>", "<BBBB>", "<CCCC>";
<CCCC>= param1, param2, ...., paramN;
```

<AAAA> is the string that is returned by the tape device on a SCSI inquiry command. <BBBB> is used to report the device on the console. <CCCC> is name of parameters which contains all the tape configuration values.

For more detail, see st(7D) man-pages.

## 4.1.1 DDS-4 tape drives (PW023DT3, PW023DT4, PW0G3DT1)

tape-config-list= "SEAGATE DAT 9SP40-000", "SEAGATE\_DAT\_\_\_9SP40-000", "SEAGATE\_DAT\_\_\_9SP40-000"; SEAGATE\_DAT\_\_\_9SP40-000=1, 0x34, 0, 0x9639, 4, 0x00, 0x8c, 0x8c, 0x8c, 0x8c, 3;

## 4.1.2 DAT-72 tape drives (PW023DT5, PW023DT6, PW0R3DT3, PW0G3DT2)

| tape-config-list= |                                  |                               |             |
|-------------------|----------------------------------|-------------------------------|-------------|
| "SEAGATE DAT      | DAT72-000","SEAGATE_DAT          | DAT72-000","SEAGATE_DAT       | DAT72-000"; |
| SEAGATE_DAT       | _DAT72-000=1, 0x34, 0, 0x9639, 4 | 4, 0x00, 0x8c, 0x8c, 0x8c, 3; |             |